# Android端opensdk图像/本地视频增强集成说明

# ⽂档

- ⼀、Android stuido[配置⼯程](#page-1-0)
- 二、SDK调用步骤,功能实现
	- 2.1 SDK[初始化](#page-2-1)
		- 接口描述:

初始化接口:

[参数说明:](#page-3-0)

[返回值](#page-3-1) :

[具体代码示例如下:](#page-3-2)

- 2.2 图像/[本地视频增强](#page-3-3)API使用
	- 2.2.1 [创建算法实例](#page-3-4)

图像/本地视频增强接口描述:

算法实例化接口:

2.2.2 [单个能⼒](#page-4-0)license鉴权

接口描述:

license证书验签接口:

获取证书路径([具体实现可以参考](#page-4-3)demo):

[参数说明:](#page-4-4)

[返回值:](#page-4-5)

[具体代码示例如下:](#page-4-6)

2.2.3 [创建算法加载模型](#page-4-7)

接口描述:

接口示例:

[参数说明:](#page-5-1)

[返回值:](#page-5-2)

[具体代码示例如下:](#page-5-3)

2.2.4 获取增强后的图片/视频帧的尺寸信息

接口描述:

接口示例:

[参数说明](#page-5-7):

[返回值:](#page-6-0)

[具体代码示例如下:](#page-6-1)

2.2.5 图⽚/[视频帧数据增强处理](#page-6-2)

接口描述:

接口示例:

[参数说明](#page-6-5):

[返回值:](#page-6-6)

[具体代码示例如下:](#page-6-7)

2.2.6 [算法销毁](#page-7-0)Destroy

接口描述:

接口示例:

[参数说明](#page-7-3):

[返回值:](#page-7-4)

[具体代码示例如下:](#page-7-5)

- 三、支持的系统和硬件版本
- [四、注意事项](#page-7-7)

附 [离线鉴权错误码定义](#page-8-0)

## <span id="page-1-0"></span>一、Android stuido配置工程

1、获取相关资源压缩包(由官网线上购买申请或阿里云相关人员提供下载链接)后,解压压缩包,可看 到如下资源文件,demo示例工程、支持相关能力的aar及支持相关能力的license文件。如下图:

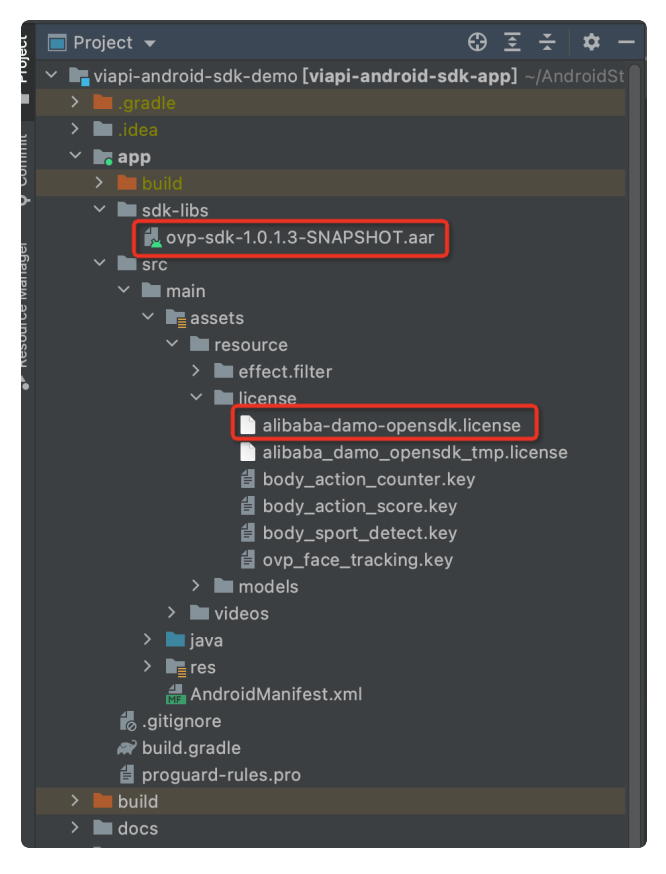

注意: alibaba-damo-opensdk.license为正式证书(官网下载获取的都是正式证书), \_tmp结尾的为临 时证书一般线下提供,临时证书不能改名,正式license可以改名字,但是不能与tmp license重名。两个 证书只需要调⽤其中⼀个进⾏鉴权就可以。

## <span id="page-2-0"></span>二、SDK调用步骤,功能实现

## <span id="page-2-1"></span>2.1 SDK初始化

#### <span id="page-2-2"></span>接口描述:

算法API使用前先调用SDK初始化接口,初始化之后,各功能才可以正常使用,否则会引起鉴权等异常, 初始化建议放在app进程启动时Application onCreate中进⾏。

#### <span id="page-2-3"></span>初始化接口:

Plain Text |  $\sigma$ 复制代码

VIAPICreateApi.getInstance().getVIAPISdkCore().init(Context context,boolea n isDebug); 1

#### <span id="page-3-0"></span>参数说明:

Context context 应⽤上下⽂。

boolean isDebug SDK调试开关。

#### <span id="page-3-1"></span>返回值 :

int类型, 返回0为初始化成功, 其它返回为初始化失败。

#### <span id="page-3-2"></span>具体代码示例如下:

```
 private void initSDK() {
         int status = VIAPICreateApi.getInstance().getVIAPISdkCore().init(this,f
   alse);
        if (status != 0) {
             Toast.makeText(this, VIAPIStatusCode.getErrorMsg(status), Toast.LEN
   GTH LONG).show();
         } else {
             Toast.makeText(this, "初始化成功!", Toast.LENGTH_LONG).show();
         }
   }
1
2
3
4
5
6
7
8
                                                            Plain Text | \sigma复制代码
```
### <span id="page-3-3"></span>2.2 图像/本地视频增强API使用

### <span id="page-3-4"></span>2.2.1 创建算法实例

#### <span id="page-3-5"></span>图像/本地视频增强接口描述:

OVImageEnhance: 在需要用到图像/本地视频增强算法的地方, 创建OVImageEnhance实例, OVImageEnhance是图像/本地视频增强API接口对象,通过此对象可以完成图像/本地视频增强能力的使 用。

#### <span id="page-3-6"></span>算法实例化接口:

Plain Text |  $\sigma$ 复制代码

1 OVImageEnhance mImageEnhance = new OVImageEnhance();

### <span id="page-4-0"></span>2.2.2 单个能⼒license鉴权

#### <span id="page-4-1"></span>接口描述:

license证书验签接⼝,验签通过后才能成功调⽤算法。

#### <span id="page-4-2"></span>license证书验签接口:

1 mImageEnhance.nativeCheckLicense(String licensePath); Plain Text | B 复制代码

#### <span id="page-4-3"></span>获取证书路径(具体实现可以参考demo):

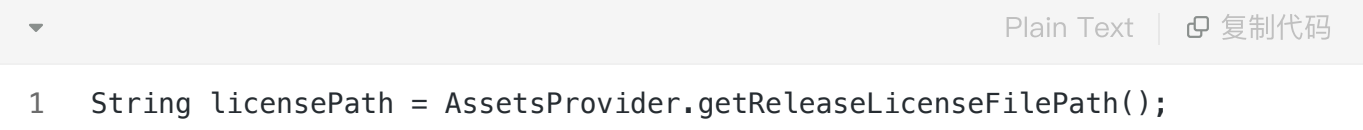

#### <span id="page-4-4"></span>参数说明:

● String licensePath: 传入全局证书license路径或自定义的单个能力license路径。

注:如果所有能力使用同一个全局证书默认传入全局证书路径即可,如果接入方有针对此能力的单独证

书,则需要传入单独的证书文件的绝对路径

#### <span id="page-4-5"></span>返回值:

int类型, 返回0为验签成功, 其它返回为验签失败。

#### <span id="page-4-6"></span>具体代码示例如下:

1 int errorCode = mImageEnhance.nativeCheckLicense(licensePath); Plain Text | B 复制代码

#### <span id="page-4-7"></span>2.2.3 创建算法加载模型

#### <span id="page-4-8"></span>接口描述:

创建算法内部⽤于图像/本地视频增强的实例对象。

#### <span id="page-5-0"></span>接口示例:

OVImageEnhance.nativeCreateHandle(String modelsPath,String modelsRootPath,int width,int height,int type);

#### <span id="page-5-1"></span>参数说明:

- String modelsPath: 为算法模型文件系统的绝对路径。
- String modelsRootPath: 为存放资源的目录,资源名字不能修改。
- int width:视频帧的宽 ●
- int height: 视频帧的高
- int type: 2图片超分 3视频超分

#### <span id="page-5-2"></span>返回值:

int类型, 返回0为算法初始化成功, 其它返回为算法初始化失败。

#### <span id="page-5-3"></span>具体代码示例如下:

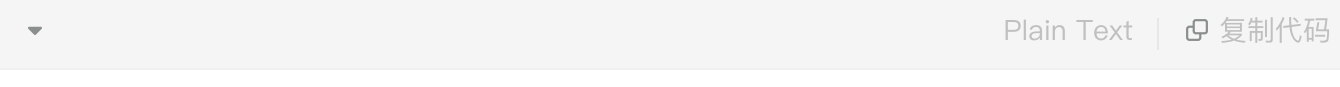

int errorCode = mImageEnhance.nativeCreateHandle(modelsPath,modelsRootPath, 640, 360, 3) 1

### <span id="page-5-4"></span>2.2.4 获取增强后的图片/视频帧的尺寸信息

#### <span id="page-5-5"></span>接口描述:

获取增强后的图片/视频帧的尺寸信息,用于5.6.5创建接收算法增强返回数据的ByteBuffer对象。

#### <span id="page-5-6"></span>接口示例:

OVImageEnhance.nativeGetOutSize(int width, int height, OVSize ovSize);

#### <span id="page-5-7"></span>参数说明:

- int width: 传入图片/视频帧的宽度。
- int height: 传入图片/视频帧的高度。
- OVSize ovSize: 传入OVSize对象,用于接收算法返回增强后的图片/视频帧的尺寸信息。

#### <span id="page-6-0"></span>返回值:

int类型,返回0为获取增强后的图片/视频帧的尺寸信息成功,其它返回为获取增强后的图片/视频帧的尺 ⼨信息失败。

#### <span id="page-6-1"></span>具体代码示例如下:

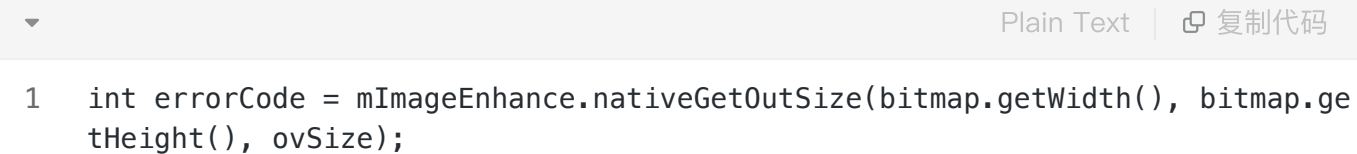

#### <span id="page-6-2"></span>2.2.5 图⽚/视频帧数据增强处理

#### <span id="page-6-3"></span>接口描述:

对传入的图片/视频帧数据进行增强处理,并返回处理结果。

#### <span id="page-6-4"></span>接口示例:

OVImageEnhance.nativeProcessBuffer(ByteBuffer byteBuffer, int width, int height, int stride, int formatType, ByteBuffer outBuffer);

#### <span id="page-6-5"></span>参数说明:

- ByteBuffer byteBuffer:传入图片/视频帧的ByteBuffer数据。
- int width: 传入图片/视频帧的宽。
- int height: 传入图片/视频帧的高。
- int stride: 传入图片/视频帧的步进值。
- int formatType: 传入图片/视频帧的编码格式。
- ByteBuffer outBuffer:传入ByteBuffer对象(空间为5.6.4获取到的ovSize尺寸所需空间),用于 接收算法处理后的RGBA格式的数据信息。

#### <span id="page-6-6"></span>返回值:

int类型,返回0为图片/视频帧数据增强处理成功,其它返回为图片/视频帧数据增强处理失败。

#### <span id="page-6-7"></span>具体代码示例如下:

int errorCode = mImageEnhance.nativeProcessBuffer(originalBuffer, bitmap.ge tWidth(), bitmap.getHeight(), bitmap.getWidth() \* 4, OVImageFormat.OVP\_IMG\_ FMT RGBA.formatType, outBuffer); 1

#### <span id="page-7-0"></span>2.2.6 算法销毁Destroy

#### <span id="page-7-1"></span>接口描述:

在不需要⽤到算法的时候,对算法对象的销毁内存释放操作。

#### <span id="page-7-2"></span>接口示例:

ImageEnhance.nativeSegmentDestroy();

#### <span id="page-7-3"></span>参数说明:

无

#### <span id="page-7-4"></span>返回值:

int类型, 返回0为销毁算法相关成功, 其它返回为销毁算法相关处理失败。

#### <span id="page-7-5"></span>具体代码示例如下:

1 mImageEnhance.nativeDestroyHandle(); Plain Text | B 复制代码

## <span id="page-7-6"></span>三、支持的系统和硬件版本

- 1、硬件要求:要求设备上有相机模块,陀螺仪模块
- 2、CPU架构: armeabi-v7a、arm64-v8a
- 3、系统: 最低支持 Android 4.0 (API Level 14) 需要开发者通过minSdkVersion来保证支持系统的检测

### <span id="page-7-7"></span>四、注意事项

- 1、 viapi-android-sdk的 minSdkVersion为 14。
- 2、demo⼯程Android Studio 3.4 及以上,Open GLES 2.0 及以上。

3、证书分为临时证书以\_tmp结尾和正式证书。临时证书一般作为调试用,正式证书一般作为发布用。 根据证书的不同代码需要做相应调整,全局搜索mIsTmpLicense字段,如果是\_tmp证书,需把该字段改 为true, 正式证书的话把该字段改为false。

## <span id="page-8-0"></span>附 离线鉴权错误码定义

- -2011 license没有初始化直接调用API接口。
- -2012 当前的license与调用app不是绑定关系, license用在其他app中使用。
- -2013 license无效。
- -2014 license授权时间过期。
- -2015 此license中不包含调用的算法能力(未购买此能力。
- -2016 bundle id获取失败。
- -2017 临时license时间校验失败。